### **DEMOGRAPHIC DATA/CENSUS DATA SEARCH PROCESS**

**Go to the Census sit[e https://data.census.gov/cedsci/](https://gcc01.safelinks.protection.outlook.com/?url=https%3A%2F%2Fdata.census.gov%2Fcedsci%2F&data=04%7C01%7Cpzinn%40ohiohome.org%7C4c3547aafb654a52c3aa08d8dd8d3172%7C50f8fcc494d84f0784eb36ed57c7c8a2%7C0%7C1%7C637502946070606227%7CUnknown%7CTWFpbGZsb3d8eyJWIjoiMC4wLjAwMDAiLCJQIjoiV2luMzIiLCJBTiI6Ik1haWwiLCJXVCI6Mn0%3D%7C2000&sdata=0XnqLt6lFs6pKSZgqg8mKqFpCw2YVyyp6prHlkRQpRI%3D&reserved=0) ; click 'Advanced Search',** 

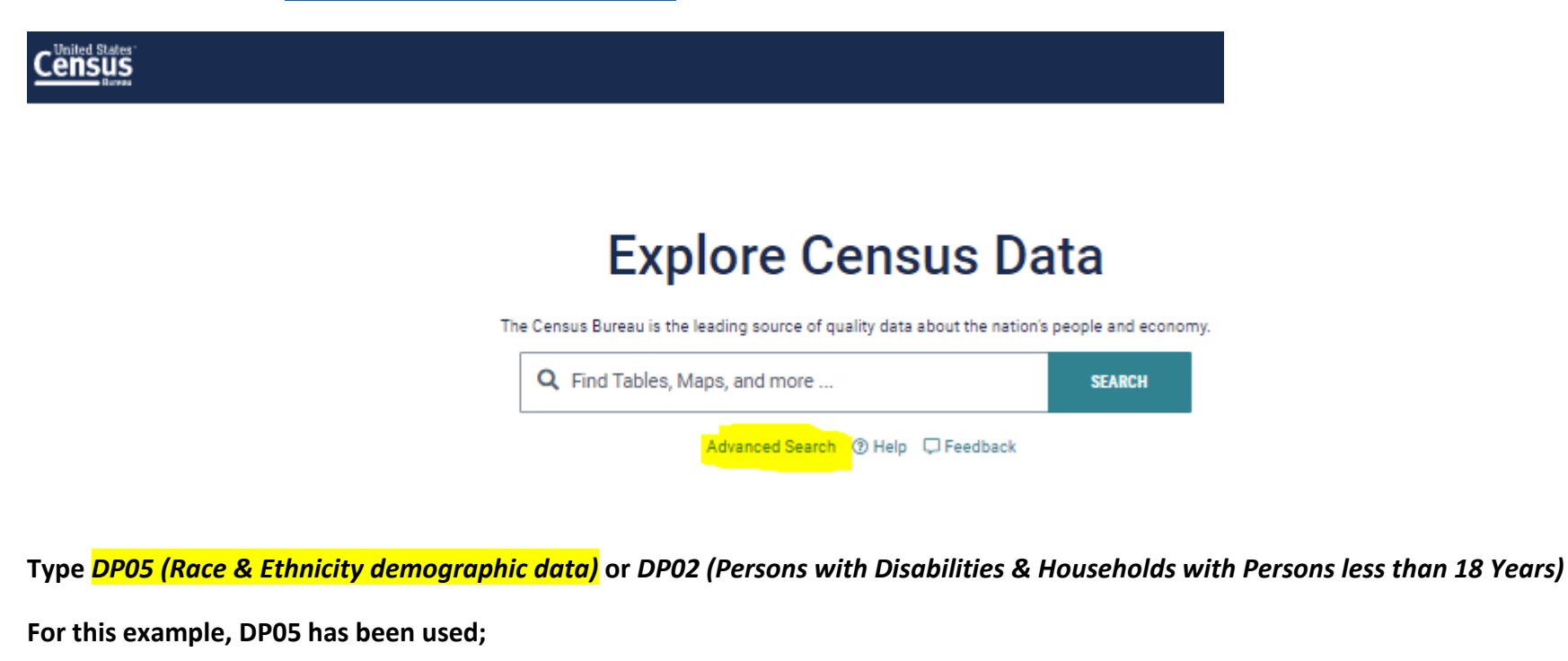

**Next, enter Columbus in the highlighted search window (see below)** 

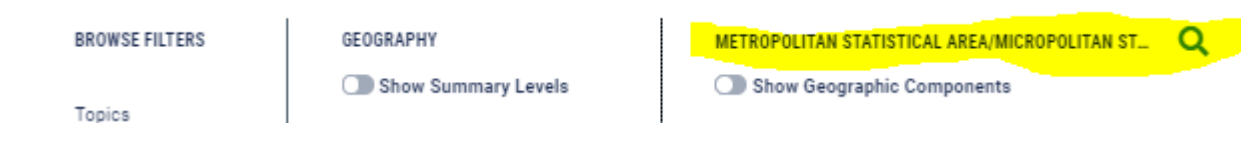

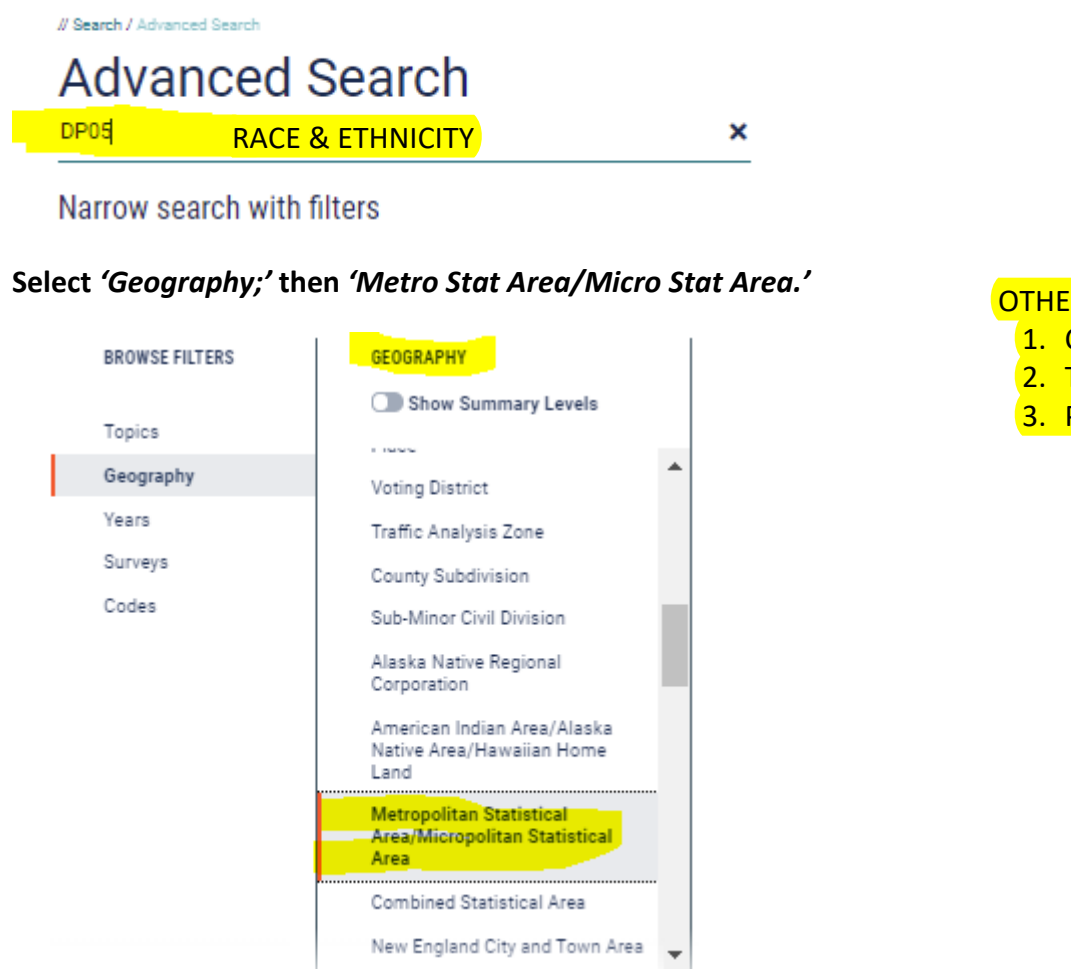

## **Choose Columbus, OH Metro Area;**

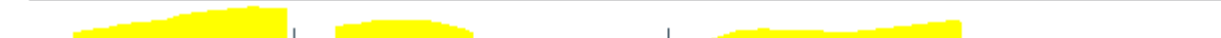

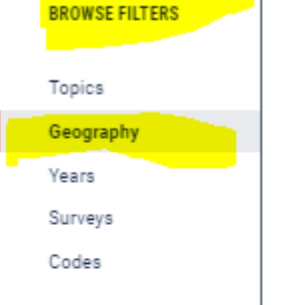

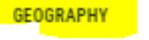

Show Summary Levels

**COMMA** 

Voting District Traffic Analysis Zone

County Subdivision

Sub-Minor Civil Division

Alaska Native Regional Corporation

American Indian Area/Alaska Native Area/Hawaiian Home Land

olitan Statistical Metro Area/Micropolitan Statistical Area.

Combined Statistical Area

New England City and Town Area

Columbus ×

Columbus, NE Micro Area

Columbus, GA-AL Metro Area

Columbus, OH Metro Area

Columbus, MS Micro Area

Columbus, IN Metro Area

Columbus, GA-AL Metro Area

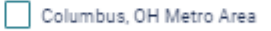

Columbus, IN Metro Area

Columbus, MS Micro Area

Columbus, NE Micro Area

## OTHER USEFUL FILTERS FOR GOEGRAPHIES:

- 1. COUNTY
- 2. TRACT (CENSUS)
- 3. PLACE

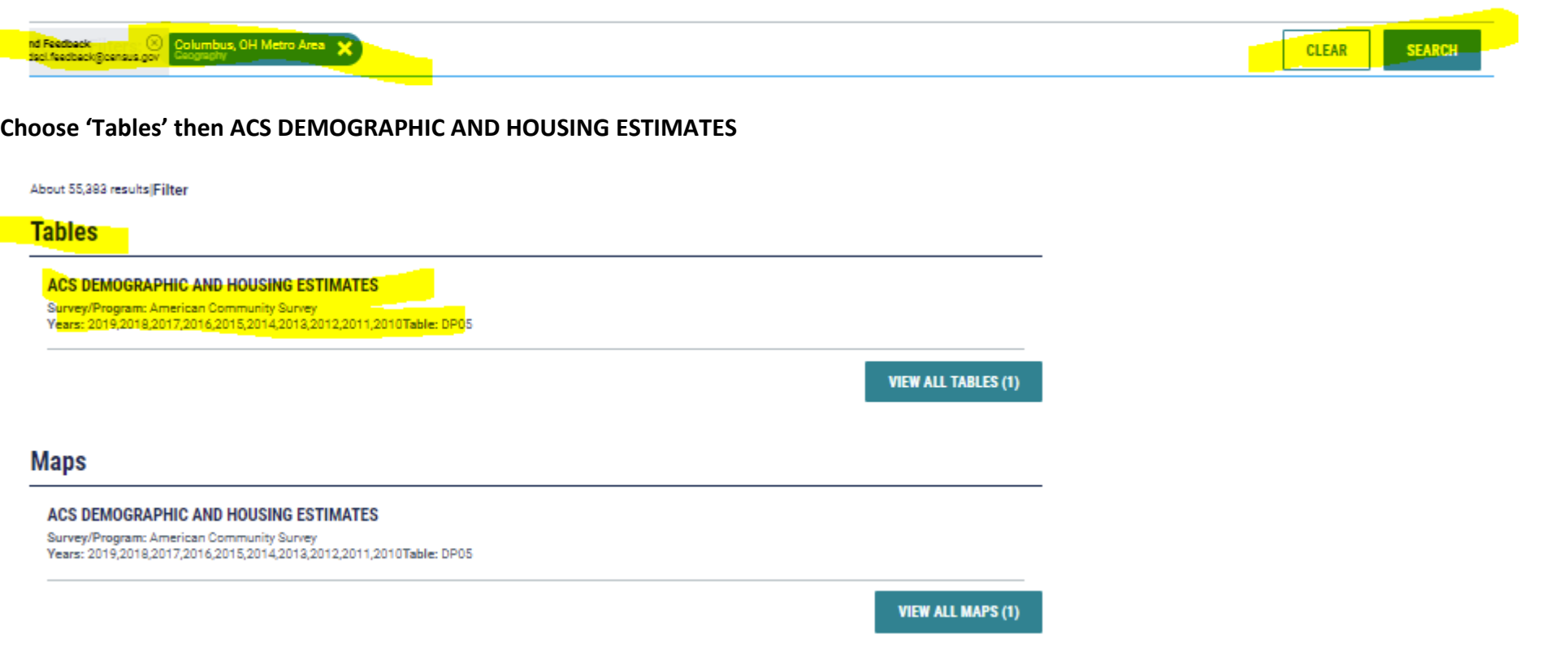

#### **The report will look like this: Now we sort to the data needed for the AFHMP**

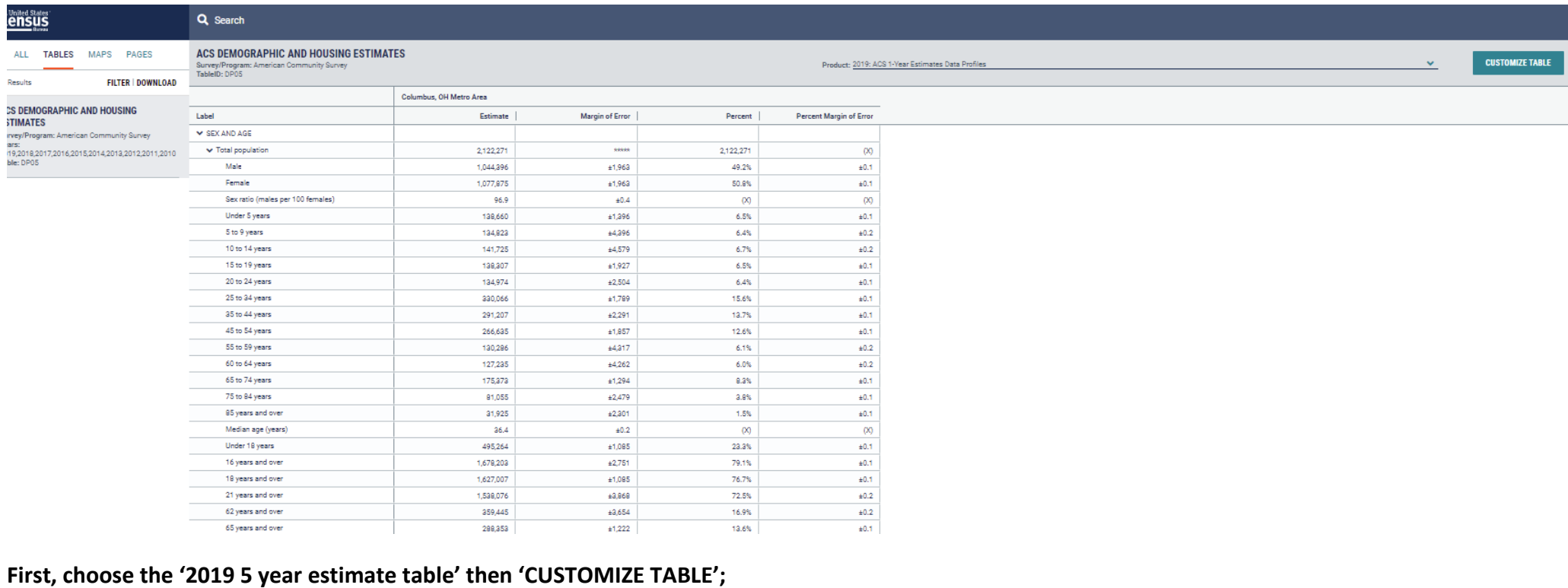

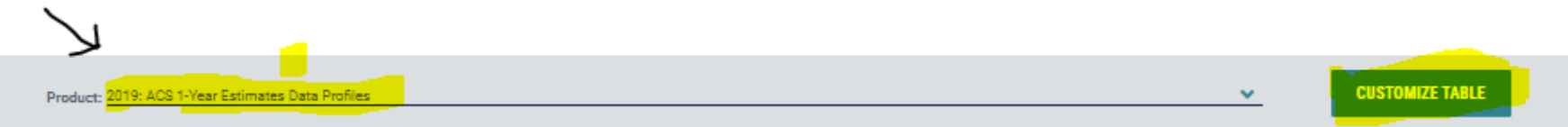

**Now select '+/- Margin of Error'; this will remove the 'Margin of Error' data from the report. There will only be the estimate and the percent columns once the margin of error columns are removed.** 

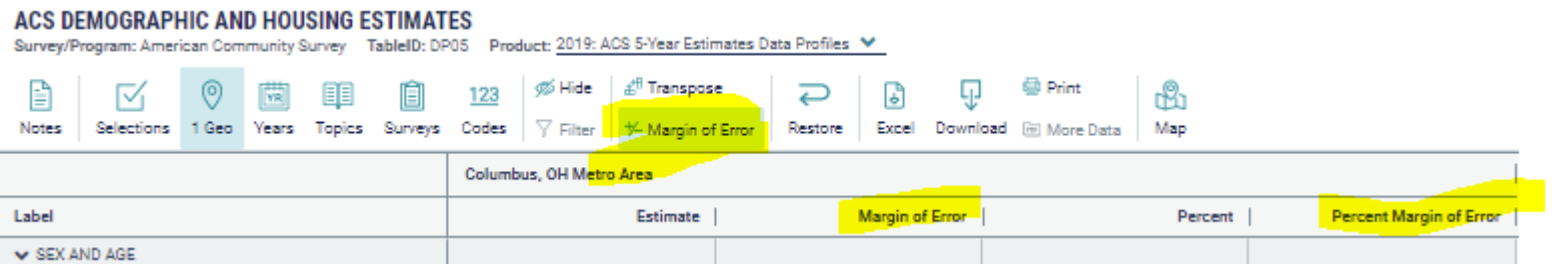

**Next, use the drop downs in the document to remove EXTRA data not needed for the AFHMP Demographic Characteristics chart (SEX & AGE)**

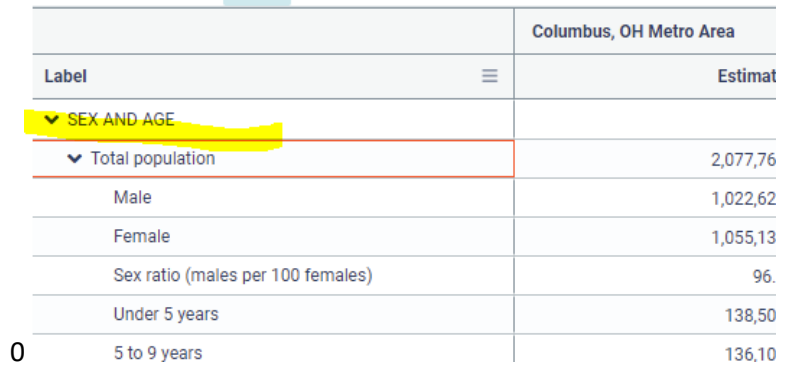

# **(SUBSETS OF NATIVE AMERICAN TRIBES; ASIAN COUNTRY OF ORIGIN; PACIFIC ISLANDER'S PLACE OF ORIGIN; AND HISPANIC OR LATINO RACE DESIGNATIONS)**

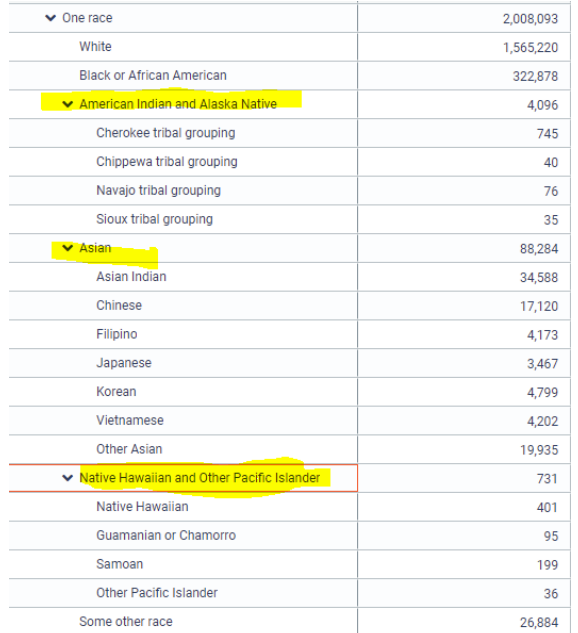

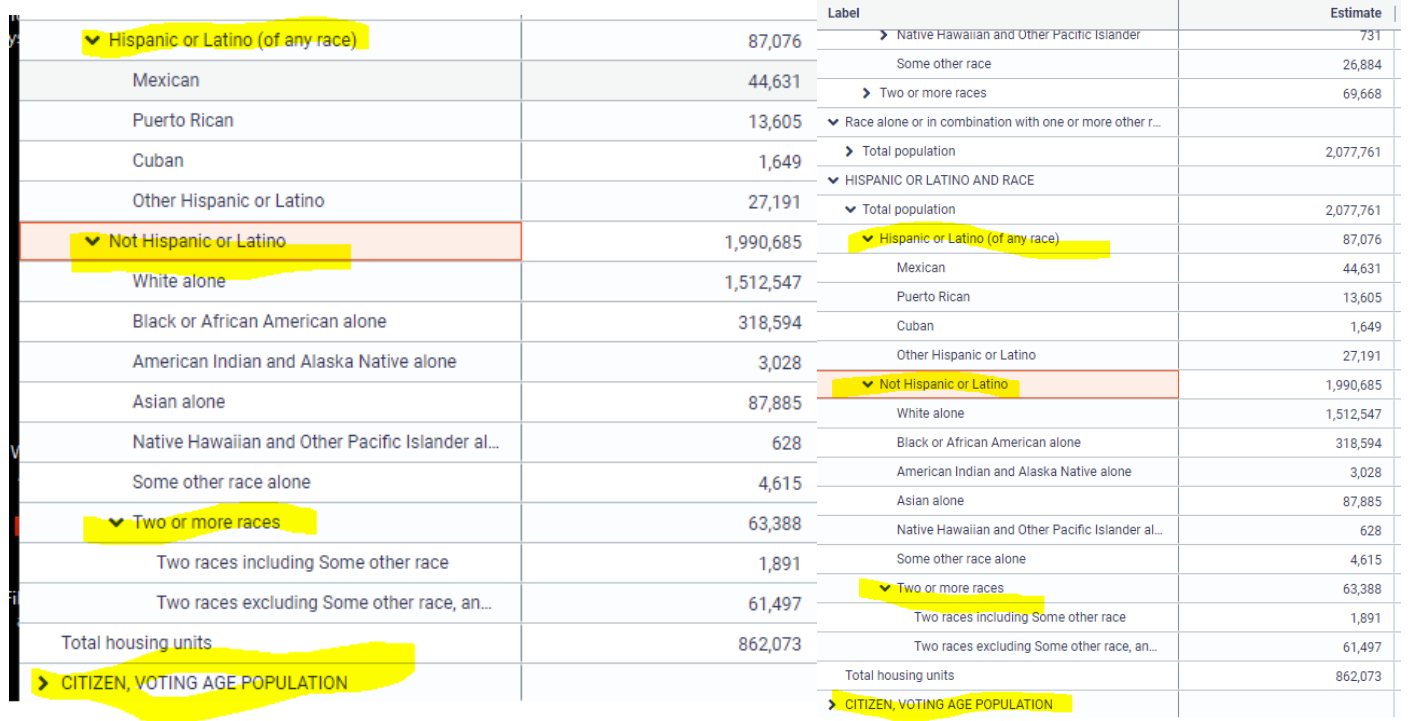

# **The final report should be one page of data (see below)**

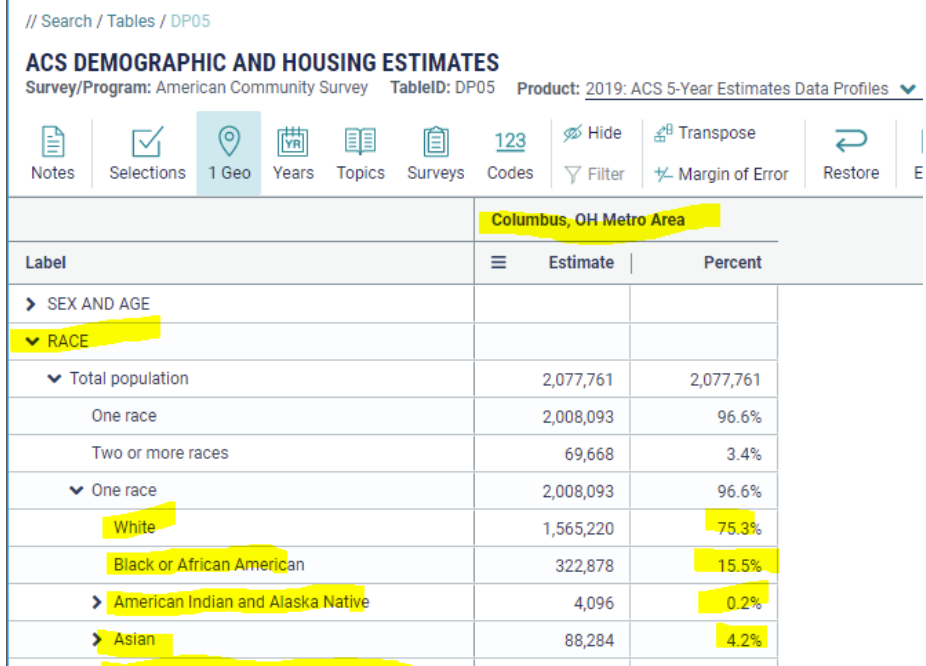

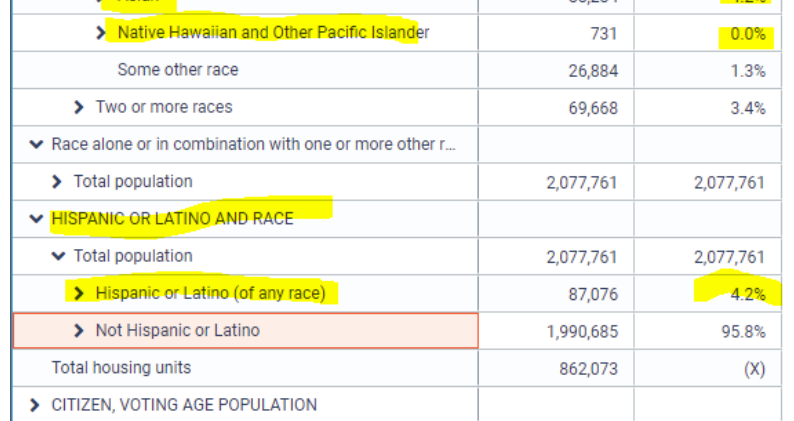

**This document may be printed. If you are using Chrome, there should be three periods/dots at the top right of the page.** 

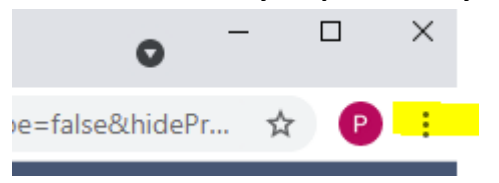

**Choose this, then PRINT:**

**The printed document will look like this: the number of pages the document will contain depends on the size of the paper you choose. You can also save the document as a PDF. (This document is saved on 8x11 letter; portrait setting and there are three pages total in the document.** 

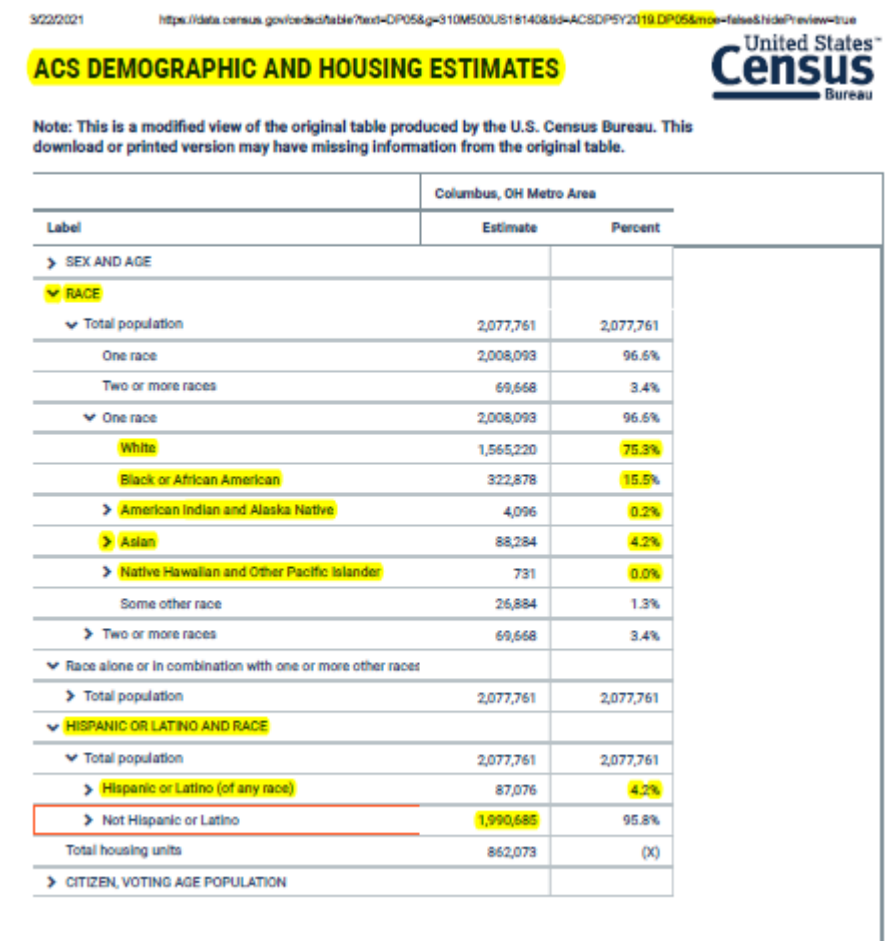

**To retrieve the data for Persons with Disabilities and Households with Persons less than 18 Years of Age follow the same procedure using the DP02 code. The DP02 report is titled SELECTED SOCIAL CHARACTERISTICS IN THE UNITED STATES.**

**A snap shot of the demographic data needed for the AFHMP is below: this report is also printed on letter size paper and there are three pages total in the document**

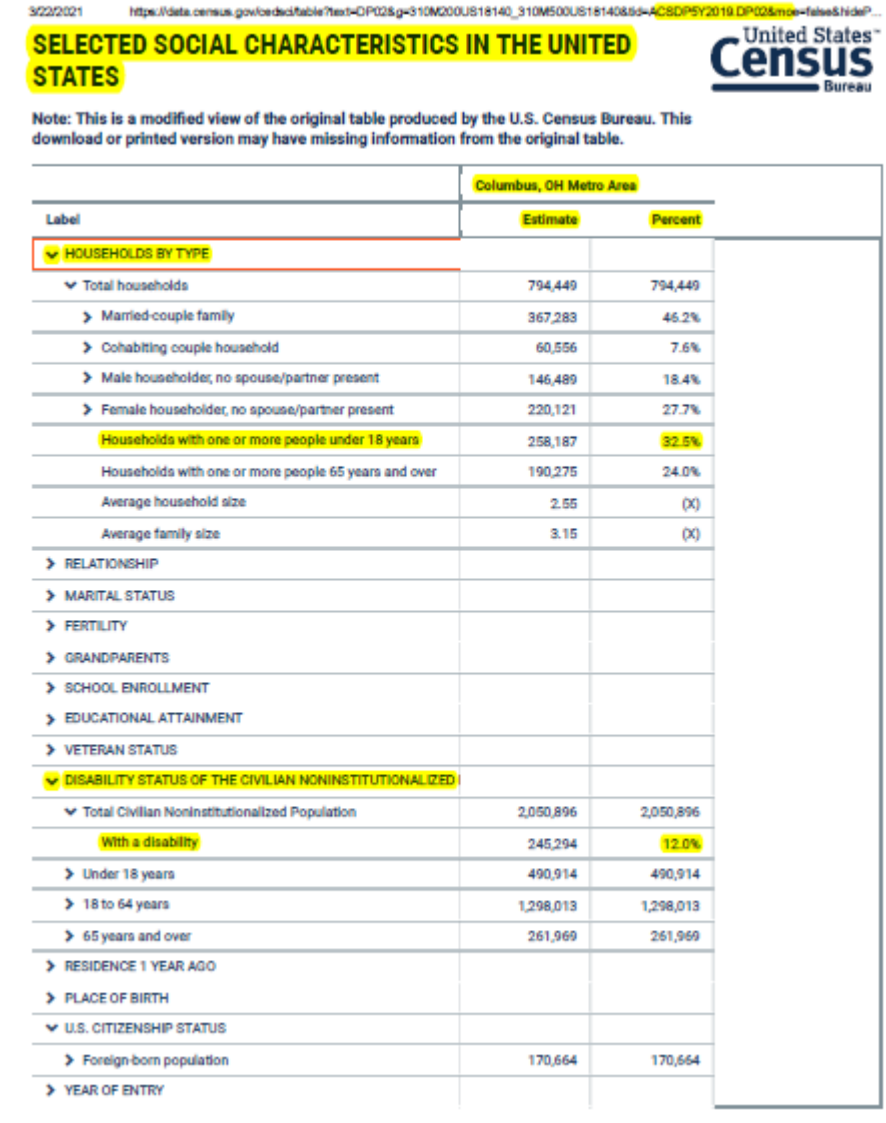

**In this report the households by type were sorted to those with one or more persons who are less than 18 years of age. This data is used, because it includes all family or household types, couples, single parents and grandparents, or other relatives or others, who are the guardians of persons less than 18 years of age.**

**The persons with disabilities were sorted to gender. No additional information (race; age, or disability type) are needed for the AFHMP.)**